## *AC Phase Cut ZigBee Dimmer*

## **Instructies**

- **1. Aansluiten: Sluit de LED controller aan zoals in de rechtse afbeelding wordt weergegeven. Met dimbare LED lamp of pulsschakelaar zie volgende pagina;**
- **2. Verbinden met Zigbee Netwerk: Verwijder eerdere verbindingen met het Zigbee Netwerk (alleen wanneer eerder is ingesteld). Maak dan gebruik van de "reset instructies".**

**Vanuit de Zigbee controller of "hub interface" (Via app telefoon) kies je "add lightning device" en maak je gebruik van "pairing mode" (verbindingsmodus). Vervolgens trek je de stekker uit en in het stopcontact om in "pairing mode" te komen. De aangeslo ten LED lamp zal tweemaal flikkeren. Wacht 15 seconden en doe dit opnieuw. Een verbonden LED lamp zal 5 maal aan en uit gaan en daarna aan blijven. Nu zal het apparaat verschijnen op je app van je telefoon en kan daar bestuurd worden.**

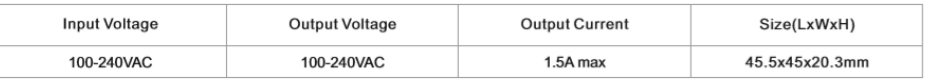

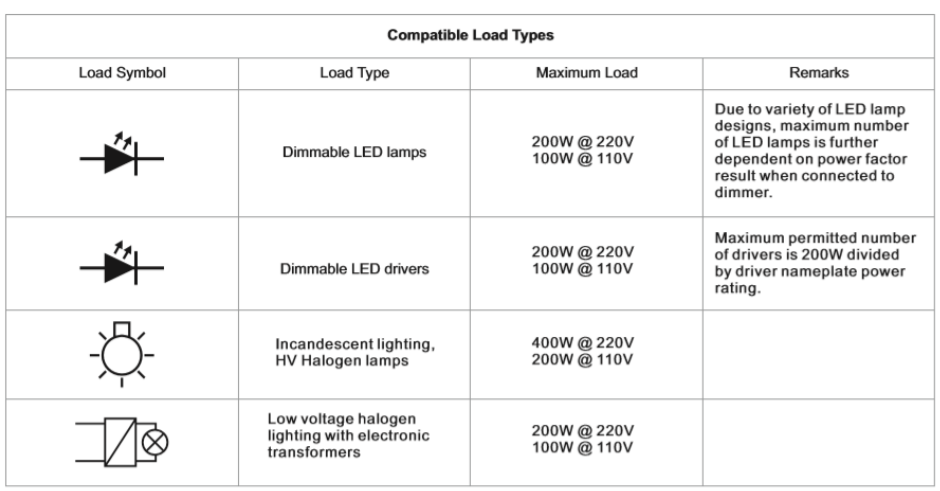

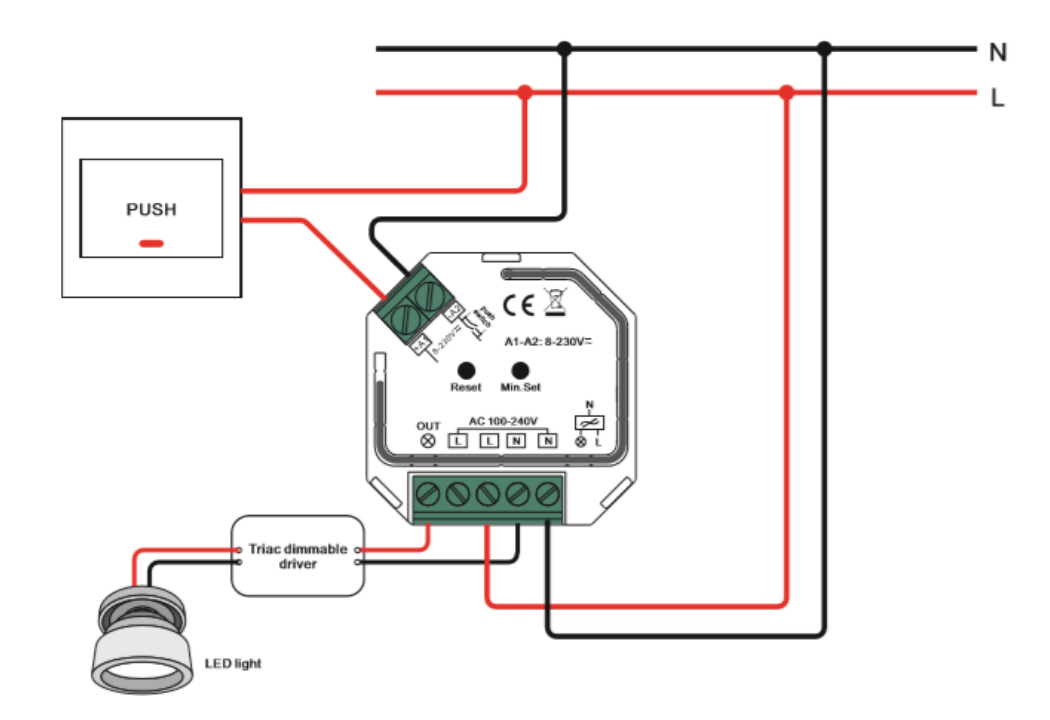

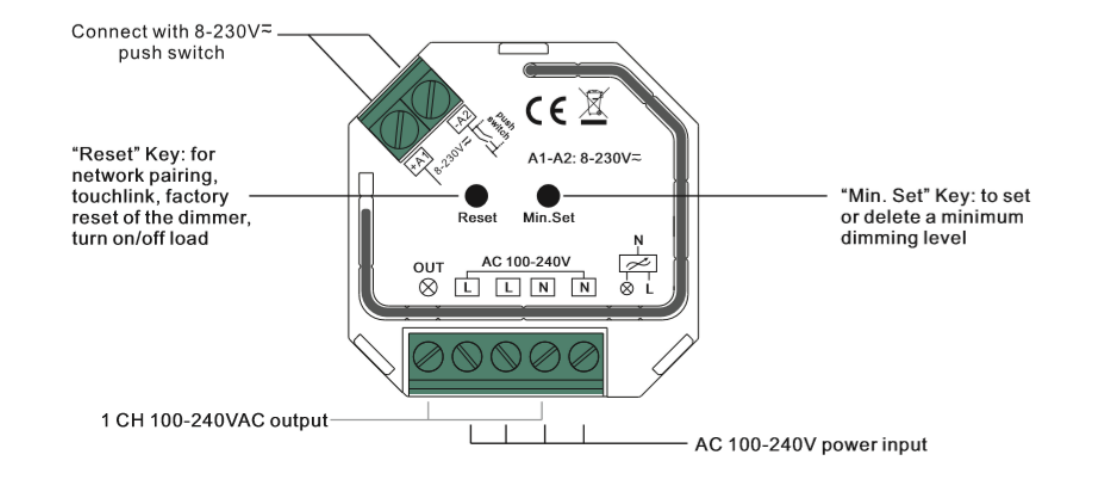

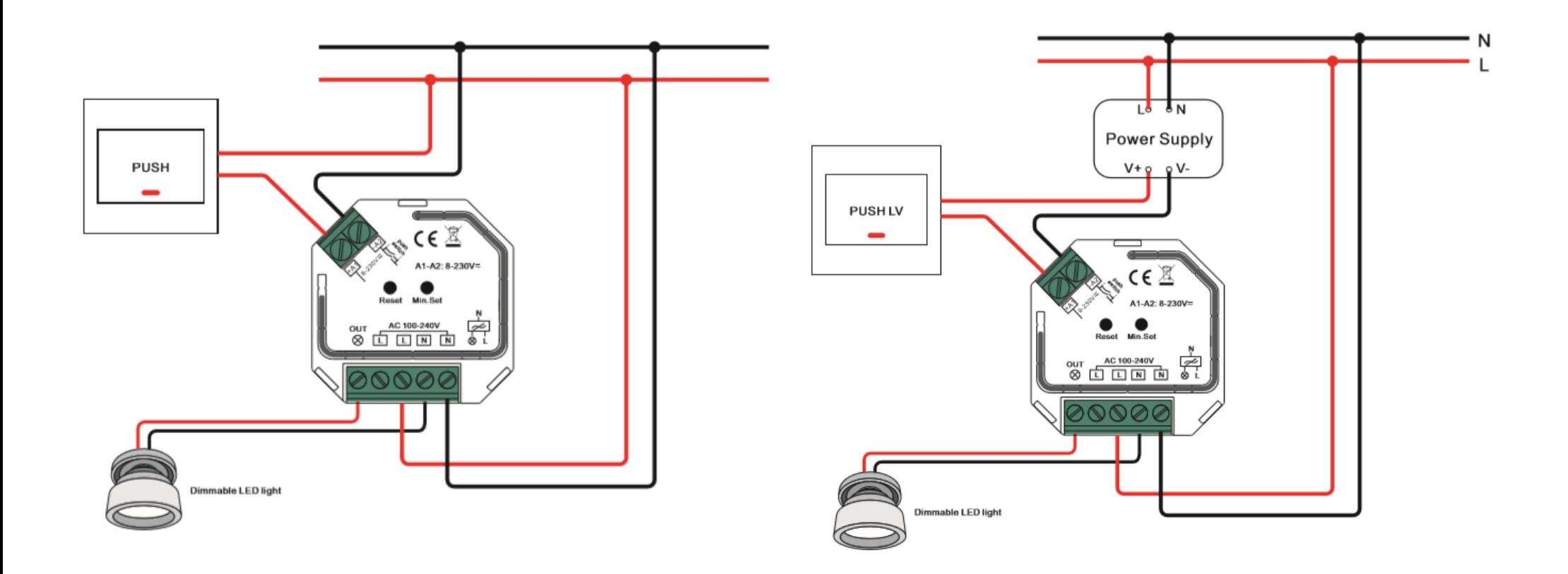

## **Instructies**

- **1. Druk vijfmaal kort achter elkaar op de resetknop of haal vijfmaal de stekker uit het stopcontact wanneer de "Prog key" niet is te bereiken.**
- **2. De aangesloten LED verlichting zal driemaal aan het uit gaan voor een succesvolle reset.**

**\* Wanneer de Zigbee Dimmer al op "factory default setting" staat maakt het lampje geen reset indicatie.**

**\* Alle configuraties met de Zigbee Dimmer zijn van het netwerk af.**

# *Resetten handmatig Resetten via Zigbee Remote*

#### **Instructies**

- **1. Schakel het apparaat uit en aan om "Touchlink Commissioning" te starten. Wacht 3 minuten en doe dit opnieuw.**
- **2. Breng de remote binnen 10cm van de Zigbee dimmer.**
- **3. Zet de remote op "Touch Reset procedure" om de Zigbee Dimmer te resetten. Maak ook gebruik van de handleiding die bij de Zigbee remote zit.**
- **4. De LED verlichting zal driemaal aan en uit gaan voor een succesvolle reset.**

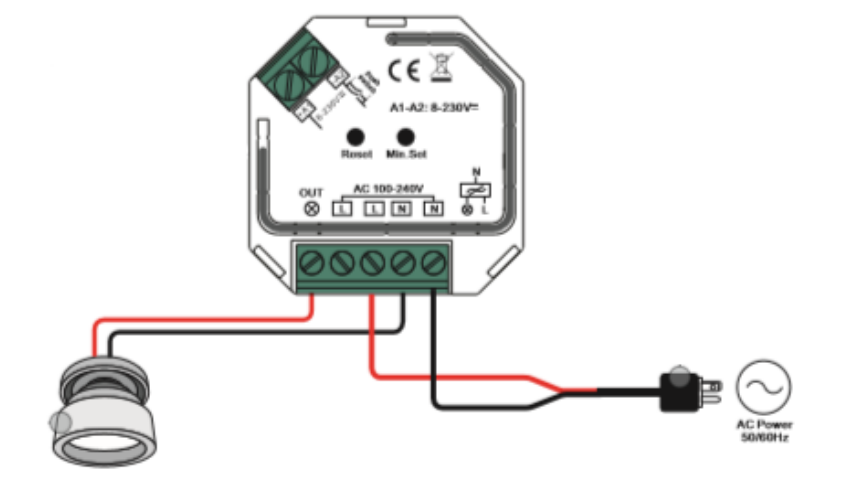

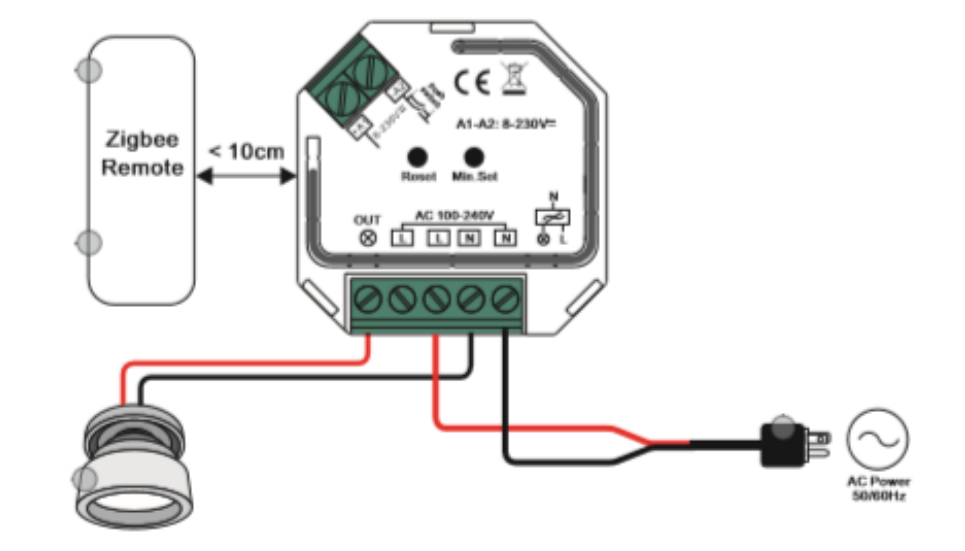